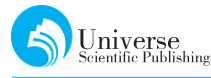

# 基于 Vue+Element 的第四课堂学分管理系统学生端 的设计与实现

潘虹霖<sup>1</sup> 赵 春<sup>2</sup>

四川大学锦城学院 计算机与软件学院 四川 成都 611731 DOI:10.18686/jsjxt.v1i3.1266

【摘要】第四课堂学分管理系统的设计与实现主要是为了解决传统管理方式的缺陷,降低认定学生第四课 堂学分的工作量,以及更高效、更系统地完成学分认定工作。本文针对使用 Vue+Element技术框架对第 四课堂学分管理系统学生端的前端页面设计,以及前端从后台请求数据的实现进行阐述。

【关键词】学分管理系统 VueElement前端请求数据

# 1 引言

Vue是近年来最流行的前端框架之一,由于它 具有轻量、简单、接口友好、学习成本低、开发效率高 等特点,越来越多的开发人员开始使用 Vue作为前 端开发的技术框架;Element作为一套基于 Vue2.0 的桌面端组件库,一般与 Vue结合作为开发前端页 面的技术框架。第四课堂学分管理系统正是基于这 种 Vue+Element前端开发框架而实现其前端功能 的,总体分为教师端和学生端,下面就本系统的学生 端页面的设计与实现展开介绍。

## 2 系统学生端的需求分析

(1)学分管理:学生点击"我的活动"页面。在这 个页面中,默认显示已获得学分列表,点击切换按钮 切换到未获得学分列表。在学分列表上具有筛选列 表(学分类型、学分个数);点击学分系统弹出该学分 的详细信息(参与活动信息、认证文件信息、认证时 间)。

(2)在线活动报名:学生在系统中点击"学院活 动"页面,在页面中的活动清单中点击"详情",就会 在前端弹出活动信息框(学生不能编辑活动信息框 中的信息);学生在弹出框的下方,点击"报名",即立 刻进行报名该活动;系统将根据学生的信息自动生 成一个报名记录填写在报名表中。报名按钮此时变 为"退出"。

(3)站内通知:学生在首页下方展示该学生从入 学到毕业时获取学分的时间轴;认证学分:学生点击 第四课堂"学院活动"。在活动列表中,选择想要参 与的活动,点击"详情",在弹出框中点击"上传认证 材料";在文件选择框中选择系统要求格式的认证材 料(要求格式为doc、docx、xls、xlsx、zip)。如果学生 需要重新上传认证材料,直接上传即可,将覆盖系统 中的旧文件。

(4)文件下载:学生在系统首页点击"下载历史 认证材料",系统将其已通过学分的历史认证数据打 包成一个压缩包,并通过浏览器让学生下载。

## 3 系统学生端的功能设计

## 3.1 总体设计

按照上述的系统需求分析,系统学生端页面分 为5大模块,由此可编写5个独立的vue檔。vue是 一个自定义的文件类型,用类似于 HTML的语法描 述一个vue文件。每个vue檔包含3种类型的顶级 语言块<template>、<script>、<style>,这3个 部分分别代表了 HTML、JavaScript、css的功能 和 地位。

#### 3.2 主要功能模块

主要的模块可通过下表1中的5个vue文件了 解,具体如下:1 学生端主要文件及功能描述

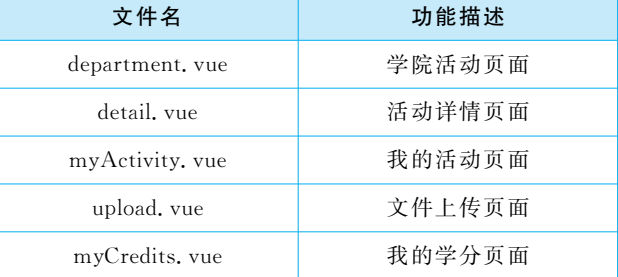

在学院活动页面中,学生使用者可以获得活动 名称、活动报名时间、活动时间、活动描述、学分个 数、活动人数的信息;在活动详情页面中,主要是所 选择的这一活动的具体活动信息,包括活动负责人、 负责人联系方式、活动所属部门、学分类型、学分个 数、报名时间段、活动时间段、提交数据时间段、活动 具体描述以及认证要求;在我的活动页面中,主要包 括活动日期、学分名称、相关活动、认证状态、认证批 次以及下载认证数据和上传认证数据两个操作;在 文件上传页面中,主要实现学生选取文件、上传文件 的功能。

我 的 学 分 模 块 包 含 一 个 vue 文 件: myCredits.vue,主要实现学分状态(认证通过、认证 未通过、认证未开始、认证中),展示学生已获取到的 学分信息,包括活动日期、学分名称、相关活动、认证 状态、认证批次,以及实现下载认证通知的操作。

#### 3.3 主要接口

Universe<br>Scientific Publishi

系统主要以 API 接口的形式连接前后端,主要 用到的接口如下:

(1)查询活动:/api/activities/find;

(2)查看活动详情:/api/activities/detail/{id};

(3)学生查询学分:/api/credits/student/list;

(4)学生下载已经获得学分的通知文件:/api/ file/student/downloadAll;

(5)上传多个文件:/api/file/multiUpload;

(6)以 压 缩 包 的 形 式 下 载 多 个 文 件:/api/file/ downloadMore;

## 4 系统学生端的实现

#### 4.1 系统关键组件选择

为了使本学分管理系统的学生端页面的操作流 程更简单,同时满足开发成本低、开发效率高、系统 性能好等要求,主要选择 Vue. js、vue-router、axios、Element、components等 Vue这 套 渐 进 式 框 架 的关键组件对前端进行开发。

Vue.js是一套构建用户接口的渐进式框架,只 关注视图层并且采用自底向上增量开发的设计,同 时它是通过尽可能简单的 API实现响应的数据绑定 和组合的视图组件的,而且与第三方库或既有项目 整合,主要解决前端资料绑定的问题。传统的前端 开发,主要基于jQuery通过各种复杂的选择器来操 作 DOM。[1] 另外还具有双向绑定特性,高效地将数 据反映到页面模型上,同时 Vue.js更高效地处理页 面 DOM 操作,提升后台应用的性能。

vue-router 是 Vue. js 官方的路由管理器,它 一般与 Vue.js的核心深度集成,从而简化构建页面 应用;与传统的超链接页面跳转不同的是,它是动态 调整页面路径从而实现页面切换,这提升了用户的 体验度。

axios相当于一个node.js的 HTTP客户端,主 要实现用同步的代码形式来实现异步的请求操作, 方便前端向后台请求数据时的中间操作———权限 校验。

Element 和 components 是一组页面应用的组 件库,具有简洁、轻便、可移植的优点,当构建组件 时,直接从官方组件库里直接获取到所需要的组件 的源代码 即可,这样可以减少工作量,提高开发 效率。

总的来说,整个系统的前端主要采用 vue. js 作 为基础视图层框架,使用 vue-router 实现页面路由 的跳转功能,并且将 Element 和 components 作为接 口的基础组件,进行权限校验后,从后台请求到所需 要的数据。

#### 4.2 页面实现

(1)信息展示:在学院活动页面中,可以创建一 个多选框窗体来展示上述的主要功能模块与实现相 应功能,这里使用到了 Element 中 el-table-column组件,将其type属性设置为selection即可实现 多选功能。

(2)上传文件:采用<el-upload>组件实现上 传操作的前端入口,<el-button>组件实现学生上 传与下载文件的前端操作。<el-button>是一个 按钮组件,在页面中被点击时会触发一个函数,实现 其相应的函数功能。核心代码实现如下:<el-button size="small" type="primary">上传认证材料  $\langle \rangle$ el-button $>$ 。限制上传文件的格式、大小等,则 需要在<el-upload>中增添如下代码:multiple :  $accept="doc, docx, xls, xlsx, zip"$ : http - request  $=$ "uploadFile" : auto — upload  $=$ " true" : limit  $=$ " 10"。multiple表示支持多选文件,accept表示接受 上传的文件类型,http-request="uploadFile"覆盖 默认的上传行为为 uploadFile, auto-upload=" true"表示在选取文件后立即进行上传,limit设置最 大允许上传文件个数。

(3)报名、退出与查看详情:采用<el-button> 组件实现学生对活动的报名与退出的前端操作。核 心代码实现如下:<el-button type="text" size=" small" @click="signUp(row. activityId)" > 报名 </el-button>,将其type值设置为文本,并带有 一个 click(点击)属性 signUp()函数把 activityId 作

为参数,实现学生对某一活动的报名;同样地,退出 活动、查看详情功能的实现同理,将click属性中的 函数分别写为signOut()和 detail(),再编写相应函 数即可。

## 4.3 页面路由

(1)配置router文件,这里以学院活动为例,核 心代码实现如下:

导入学院活动页: import student\_activity\_department from '@/views/student/activity/department';启用路由:Vue.use(Router)。

(2)在 Vue的实例中导入路由,这里以学院活动 为例,核心代码实现如下:

export default new Router({routes:  $\lbrack$ { …… children:[{

path:'/student/activity/department',

name: 学院活动', component: student\_activity  $\text{\texttt{d}epartment, meta:}$  {requireAuth:true} }] })

### 4.4 权限校验

由于第四课堂学分管理系统的用户分为教师和 学生,所以在设计时需要对请求数据的对象进行权 限管理和校验。系统通过axios来实现此过程,以执 行 POST 请求为例,核心代码如下:

const post=(url, params) = > {return axios  $(\{ \text{method: 'post', url: url, \dots \})$ . then (res = > res. data) : }

## 4.5 请求数据

前端在向后台请求数据时,直接调用接口,进行 权限校验,再在加载页面渲染数据即可将后台数据 展示在前端页面,大致工作机制流程图如下:

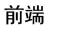

后台

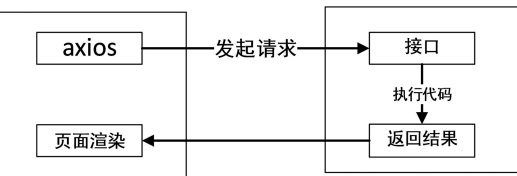

图1 学生端请求数据工作机制流程

# 【参考文献】

 $[1]$ 旷志光,纪婷婷,吴小丽. 基于 Vue. js 的后 台单页应用管理系统的研究与实现[J].现代计算机(专业版),2017(30):51-55.

以请求活动资料为例,具体代码实现如下:

 $(1)$ 在 studentMG. js 文件中导出请求学院活动 信息:

export const studentActivity = (param) =  $>$ {return req('post',"/api/activities/find",param)}

(2)调用学生页面的相关接口:

import studentActivity from "../../../api/ studentMG";

(3)向后台请求活动资料:

studentActivity (this. studentActivityFindForm).then(res  $\equiv$  > {

res. data. records. forEach (item  $\Rightarrow$  {

let tempItem  $=$   $\frac{1}{\sqrt{2}}$  ( $\frac{1}{\sqrt{2}}$   $\frac{1}{\sqrt{2}}$   $\frac{1}{\sqrt{2}}$   $\frac{1}{\sqrt{2}}$   $\frac{1}{\sqrt{2}}$   $\frac{1}{\sqrt{2}}$   $\frac{1}{\sqrt{2}}$   $\frac{1}{\sqrt{2}}$   $\frac{1}{\sqrt{2}}$   $\frac{1}{\sqrt{2}}$   $\frac{1}{\sqrt{2}}$   $\frac{1}{\sqrt{2}}$   $\frac{1}{\sqrt{2}}$   $\frac{1}{\sqrt{2}}$   $\frac{1}{\$ 窗体的列信息

tempItem  $\lceil \cdot \text{activityName } \rceil = \text{item. activi-}$ tyName//将活动名称赋值给一个Item)}})

这里需要在前面的 $\leq$ el-table $>$ 标签中添加 上:data="departmentActivityData",用于将这个窗 体与学院活动数据进行绑定,从而使活动页面在加 载时就能够自动将活动数据渲染到页面的窗体中。

## 5 结束语

作为一种当前流行的前端开发框架,Vue+Element实现了第四课堂学分管理系统的前端页面的 设计与实现,包括页面视图的构建、组件的运用部署 以及页面从后台请求数据的操作,其实质是利用 Vue.js对前端页面应用的实现,对相关组件的封装, 并配置相关文件实现前后端联动。这种架构在一定 程度上减少了前后端的代码量,减少了开发人员的 工作量,有效地提升了系统的稳定性和健壮性。